**Installation Manual**

# Tektronix

**Profile**

**PDR 200**

**9GB Disk Drive Upgrade**

Tektronix, Inc. PO Box 1000 Wilsonville, OR 97070-1000 USA

1-800-547-8949 (USA and Canada) 1-503-682-7300

### **Product: PDR 200 9GB Disk Drive Upgrade**

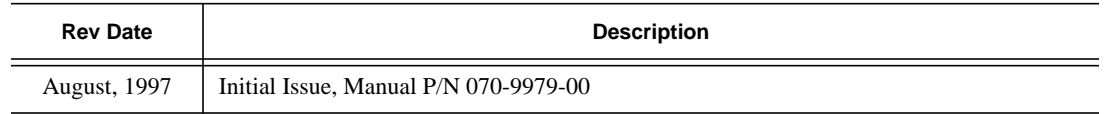

Copyright © 1997 Tektronix, Inc. Wilsonville, Oregon.

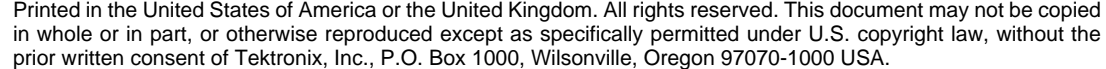

TEKTRONIX, TEK, and Profile are registered trademarks of Tektronix, Inc. Other trade names used in this document are trademarks or registered trademarks of the manufacturers or vendors of the associated products.

### **Tektronix Product Support**

You can get technical assistance, check on the status of problems, or report new problems by contacting our Product Support Group.

#### **United States and Canada**

Monday–Friday 6:00AM–5:00PM Pacific Time (800) 547-8949

#### **Europe**

#### Monday–Friday 9:00AM–5:30PM

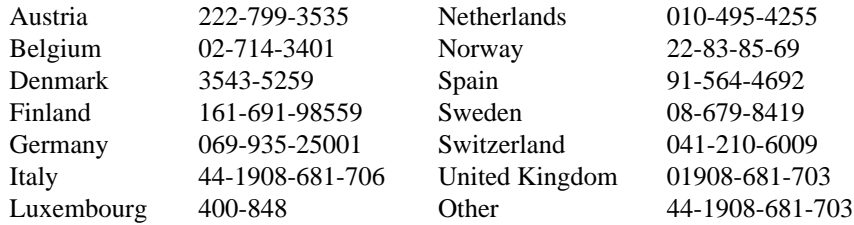

**Email:** EuroProfile@tek.com

### **Asia and South America**

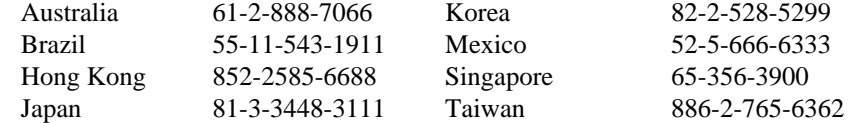

#### **World Wide**

**24-hour Emergency Hotline (503) 685-2345** (Contract and warranty customers)

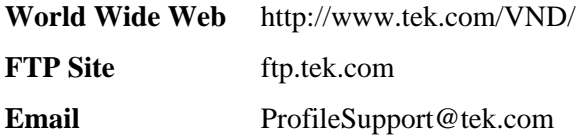

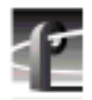

# **Safety Summaries**

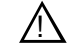

*WARNING: These instructions are for use by qualified service personnel only. To avoid personal injury, do not perform any servicing unless you are qualified to do so. Refer to all safety summaries before performing service.*

## **General Safety Summary**

Review the following safety precautions to avoid injury and prevent damage to this product or any products connected to it.

*Only qualified personnel should perform service procedures.*

### **Injury Precautions**

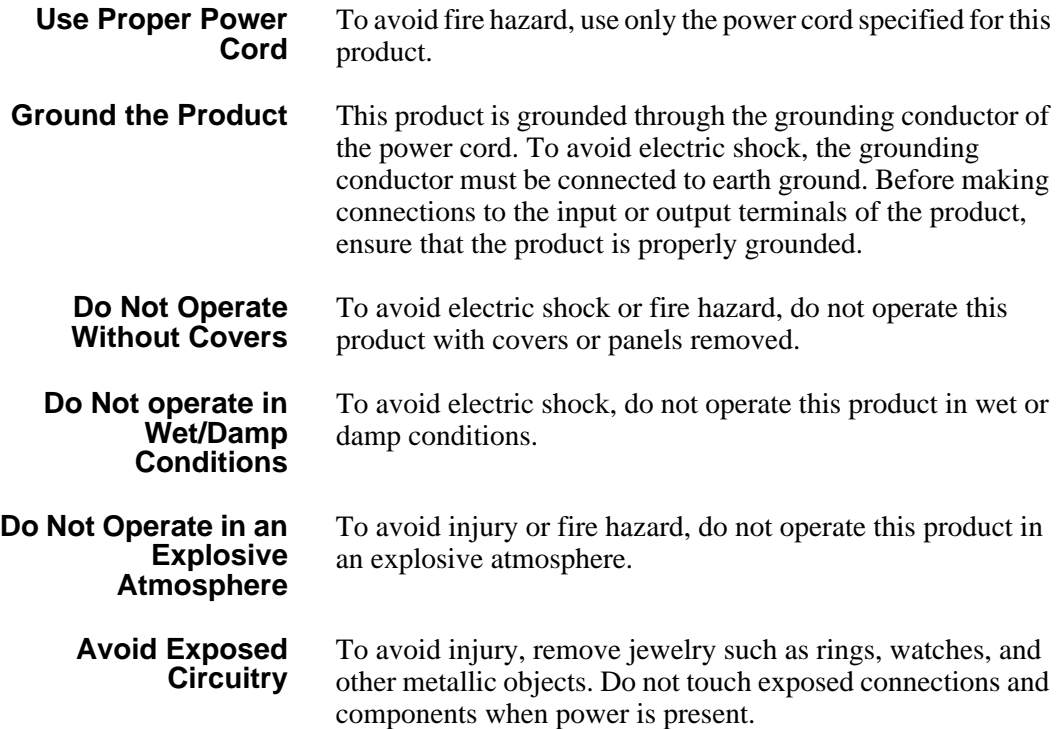

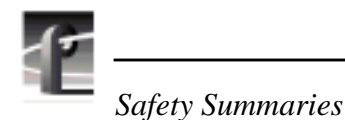

#### **Product Damage Precautions**

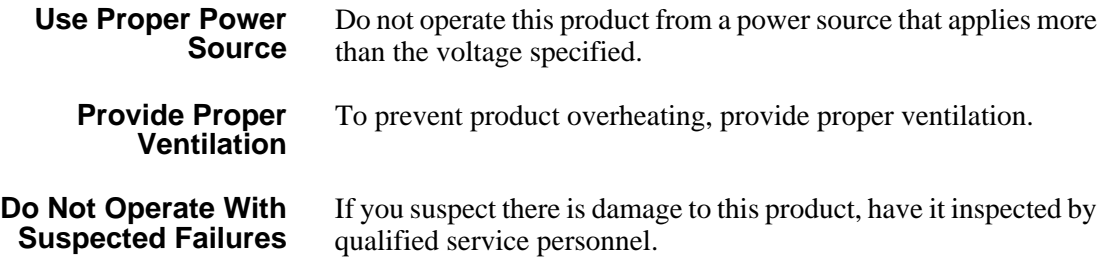

### **Safety Terms and Symbols**

**Terms in This Manual** These terms may appear in this manual:

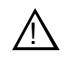

*WARNING:* Warning statements identify conditions or practices that can result in personal injury or loss of life.

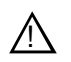

*CAUTION:* Caution statements identify conditions or practices that can result in damage to the equipment or other property.

**Terms on the Product** These terms may appear on the product:

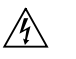

DANGER indicates a personal injury hazard immediately accessible as one reads the marking.

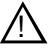

WARNING indicates a personal injury hazard not immediately accessible as you read the marking.

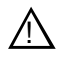

CAUTION indicates a hazard to property including the product.

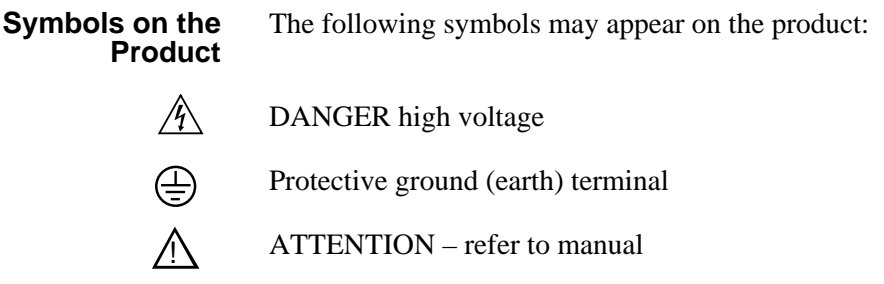

# **Service Safety Summary**

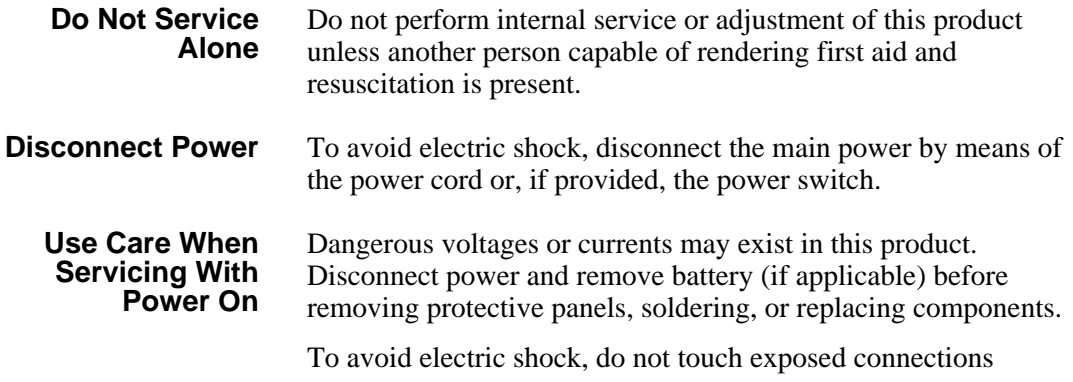

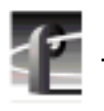

*Certifications and Compliances*

## **Certifications and Compliances**

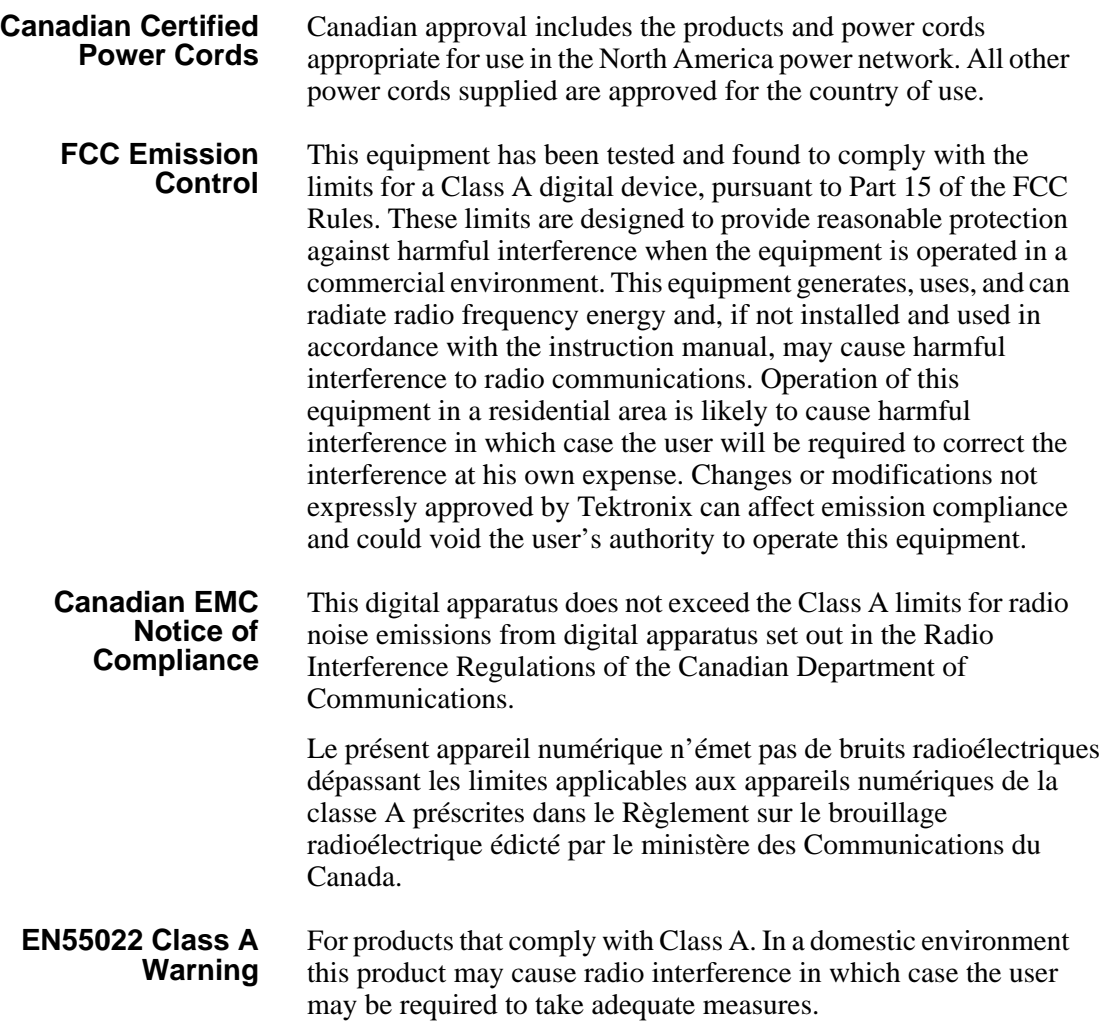

### **Certification**

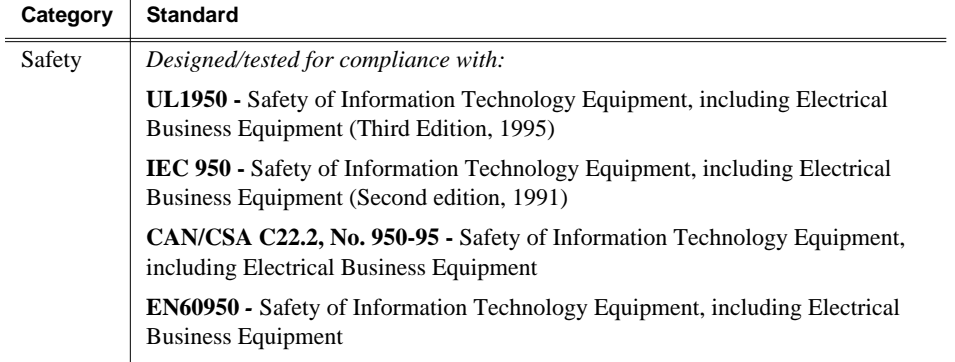

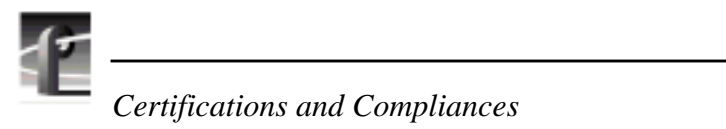

## **Introduction**

This upgrade adds four internal 9GB hard disks to the PDR200 system.

The manual assumes that you are adding four internal 9GB disk drives either to a 2-channel PDR200 (one with only a Master Enhanced Disk Recorder board) or as part of upgrading to a 4-channel PDR200 (one with both Master and Slave Enhanced Disk Recorder boards). If you are upgrading your Profile system from a 2-channel to a 4-channel, you will need to install the Slave Enhanced Disk Recorder board before you perform this upgrade.

This installation manual includes instructions for:

- 1. Installing the additional internal 9GB disk drives.
- 2. Verifying the PDR200 can access the new drives.

*NOTE: Before performing this upgrade, be sure to back up any material you want to save. Creating the disk file system destroys all material on the hard disk drives.*

#### **Related Documents**

Related documents are:

- Profile Family User Manual
- PDR 200 Installation Manual
- PDR 200 Service Manual

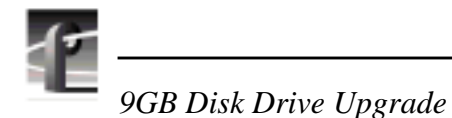

### **System Requirements**

The Profile System Software installed in the PDR 200 must be version 2.1 or higher. To check the software version installed in your PDR 200, use the **Help | About VdrPanel** as shown in Figure 1. The software version is listed in the Product Version field in the displayed dialog box.

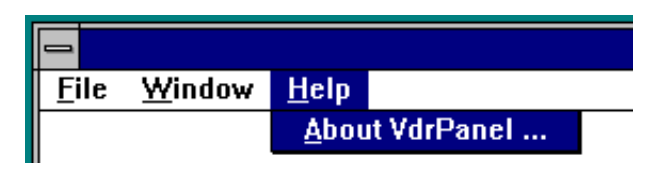

**Figure 1. Checking the Software Version**

#### **Kit Contents**

In addition to these instructions, the 9GB Disk Drive Upgrade kit includes the following:

- Four 9GB disk drives in caddies
- One SCSI cable
- One SCSI cable clamp
- Hardware to install the kit

### **Tools Required**

Installation of the 9GB Disk Drive Upgrade kit requires the tools listed below, which are not provided:

- Torx tool with T10 and T15 tips.
- ESD wrist band

You may also need diagonal cutters to dress or redress cabling.

#### **Handling Precautions**

# $\bigwedge$

*CAUTION: Observe the following precautions when handling the 9GB disk drives.*

- *Media disk drives are very sensitive to shock and vibration. To prevent damage, do not drop or bang a drive when handling. Do not stack drives upon each other.*
- *Media disk drives are very sensitive to magnetic fields. Do not use magnetized tools when working with the media drives.*
- *Media disk drives are also very sensitive to electrostatic discharge (ESD), particularly the SCSI connector. To prevent damage, take ESD precautions when handling the drives. Also, when returning a drive, it should only be transported and stored in the ESD bags in which the replacement drive was shipped.*

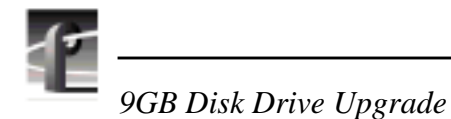

## **Installation Procedures**

The procedures that follow take you step by step through the installation of the 9-GB Disk Drive Upgrade into your PDR200. The physical installation of the upgrade involves the following tasks:

- Removing the top covers.
- Removing the two disk drives adjacent to the SCSI board connectors.
- Installing the SCSI cable.
- Installing the disk drive caddies previously removed and the four new ones.
- Reassembling the PDR 200.
- Creating a new disk file system.
- Reinstalling the PDR 200 in the rack.

*NOTE: Do not discard any items unless instructed to do so. Meeting EMI specifications for the Profile system requires replacement of all chassis screws.*

#### **Before You Begin**

Tektronix recommends that you remove the PDR200 from the rack and place it on a suitable work surface such as a table or workbench. The installation instructions assume that the PDR200 rests on a flat surface.

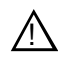

#### *WARNING: The PDR200 is too heavy for one person to remove from an equipment rack. To avoid possible injury, get help when removing the PDR200 from the rack.*

To remove the PDR200 from the rack:

1. Shut down the PDR200, unplug the power cord and disconnect all cables from the rear panel.

- 2. Loosen the front panel retaining screw and pull the chassis out of the rack until the slide stop latches engage.
- 3. Press the stop latch buttons (visible in the stop latch holes) to disengage the stop latches and with a helper, carefully slide the chassis free of the rack and place on a suitable work surface.

#### **Removing the Top Covers**

Use the Torx tool with the T10 tip to remove the top covers. Note that the front cover  $(\bullet)$  in Figure 2) must be removed first, since its rear edge overlaps the front edge of the rear cover  $(②$  in Figure 2).

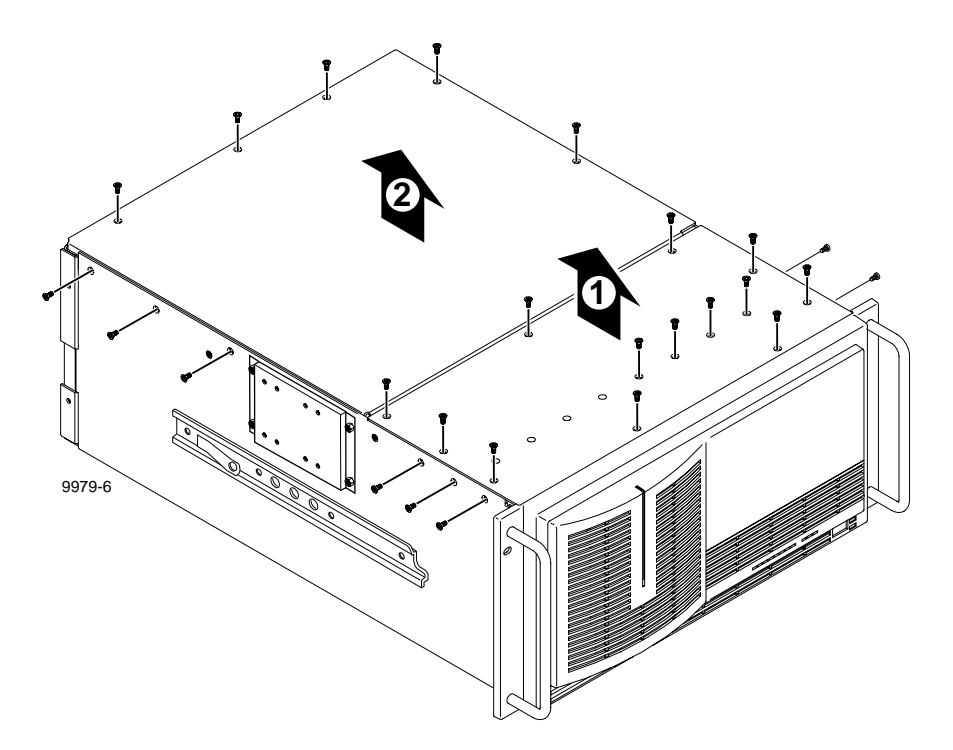

**Figure 2. Removing the Top Covers**

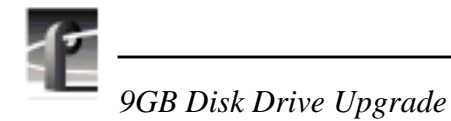

### **Removing Disk Drives**

The disk drives for drive IDs A3 and A4 must be removed from the drive tray to access the SCSI cable connectors on the SCSI backplane. Drive ID A3 is adjacent to the SCSI backplane connectors and A4 is adjacent to A3.

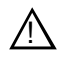

 $/ \! \Lambda$ 

*CAUTION: Media disk drives are very sensitive to shock and vibration. To prevent damage, do not drop or bang a drive when handling. Do not stack drives upon each other.*

*CAUTION: Media disk drives are also very sensitive to electrostatic discharge (ESD), particularly the SCSI connector. To prevent damage, take ESD precautions when handling the drives. Also, the drives should only be transported and stored in the ESD bags in which they were shipped.*

To remove these disk drives, pull up on the caddies, lift them out of the chassis and place on a static-free surface. See Figure 3.

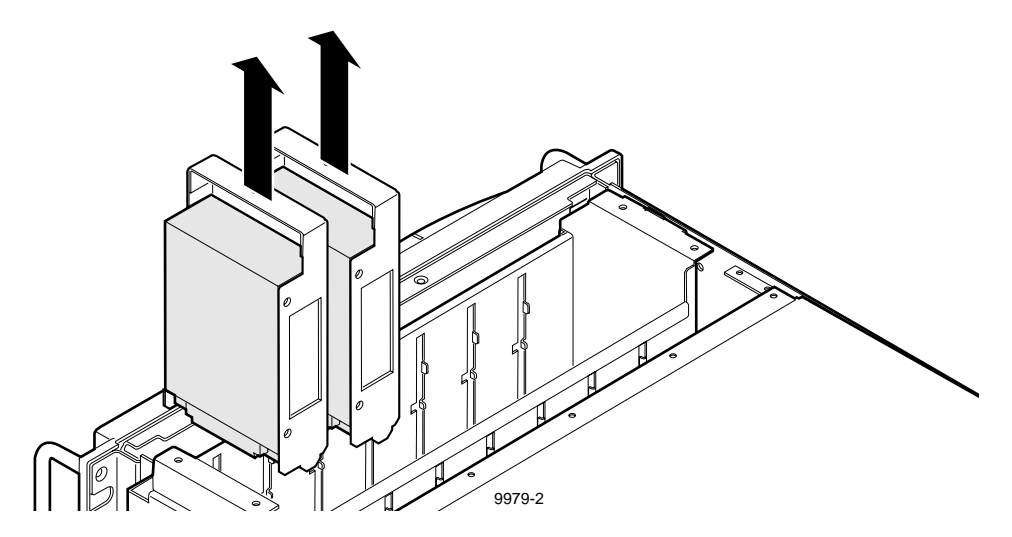

**Figure 3. Removing Disk Drive Caddies**

### **Installing the SCSI Cable**

There are two possibilities for installing the SCSI cable:

- You are installing the upgrade in a 2-channel PDR 200.
- You are installing the upgrade in a 4-channel PDR 200.

#### **SCSI Cable Installation in a 2-channel PDR 200**

In a 2-channel PDR200, the four drives you are installing are controlled by the second SCSI port on the Master EDR. To install the SCSI cable:

- 1. Remove the adhesive backing on the cable clamp and attach it to the top of the power supply parallel to and adjacent to the existing clamp.
- 2. Connect one end of the SCSI cable to the unused connector on the SCSI backplane. See Figure 4.

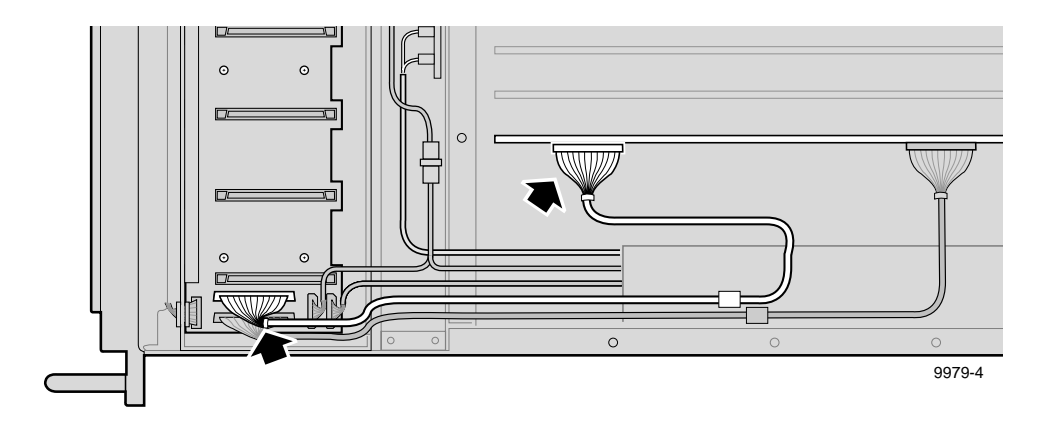

**Figure 4. 2-channel PDR200 SCSI Cable Installation**

- 3. Position the cable in the clamp so that both SCSI cables are parallel.
- 4. Connect the free end of the cable to the SCSI header connector on the rear of the Master EDR board (Figure 4).
- 5. Dress the SCSI cables through the channel at the right of the fan carrier tray.

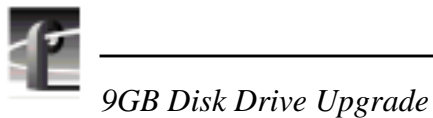

**SCSI Cable Installation in a 4-channel PDR200**

The following assumes that you have upgraded from a 2-channel Profile system to a 4-channel Profile system. The Slave EDR board controls the four drives you are installing. The PCI board, which connects over the top of the Master and Slave EDR boards, must be removed to install the SCSI cable on the Slave EDR board.

For a 4-channel PDR200:

- 1. Remove the adhesive backing on the cable clamp and attach it to the top of the power supply parallel to and adjacent to the existing clamp.
- 2. Connect one end of the SCSI cable to the unused connector on the SCSI backplane. See Figure 5.

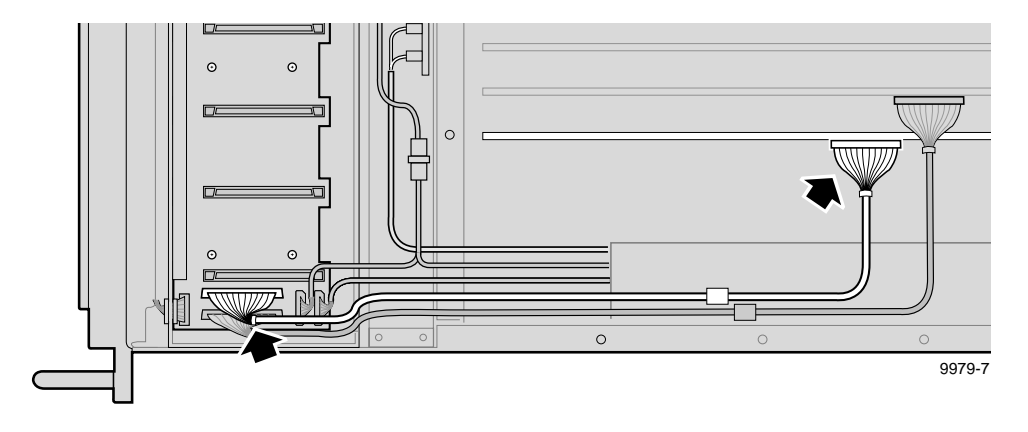

**Figure 5. 4-channel PDR200 SCSI Cable Installation**

3. Position the cable in the clamp so that both SCSI cables are parallel.

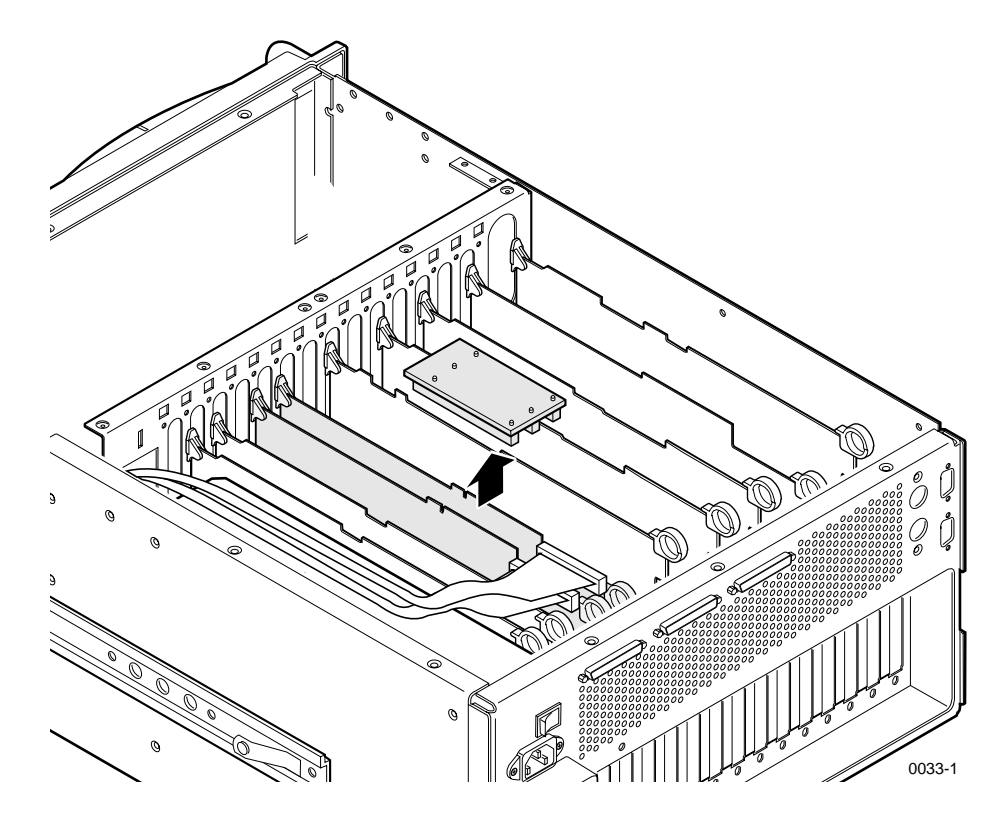

4. Remove the PCI board (Figure 6) by pulling straight up and off the boards to which the PCI is connected.

**Figure 6. PCI Board Removal**

- 5. Connect the free end of the cable to the SCSI header connector on the front of the Slave Enhanced Disk Recorder board (Figure 5).
- 6. Noting the connector keying, reinstall the PCI board so that the MASTER connector on the PCI board is connected to the Master Enhanced Disk Recorder board (Figure 6).
- 7. Dress the SCSI cables through the channel to the right of the Fan Carrier Tray.

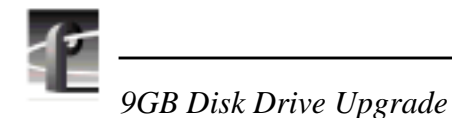

#### **Installing Disk Drives**

To install the new disk drives:

- 1. Observe ESD cautions and shock warnings on page 6.
- 2. Being sure to observe the connector orientation, reinstall the disk drives previously removed by sliding the drive caddie into the drive tray and firmly pressing down to connect the drive connector to the SCSI Backplane (Figure 3, page 6).
- 3. Being sure to observe the connector orientation, in turn, slide each new drive into an unused caddie slot in the drive tray and firmly press down to connect the drive connector to the SCSI Backplane (Figure 7).

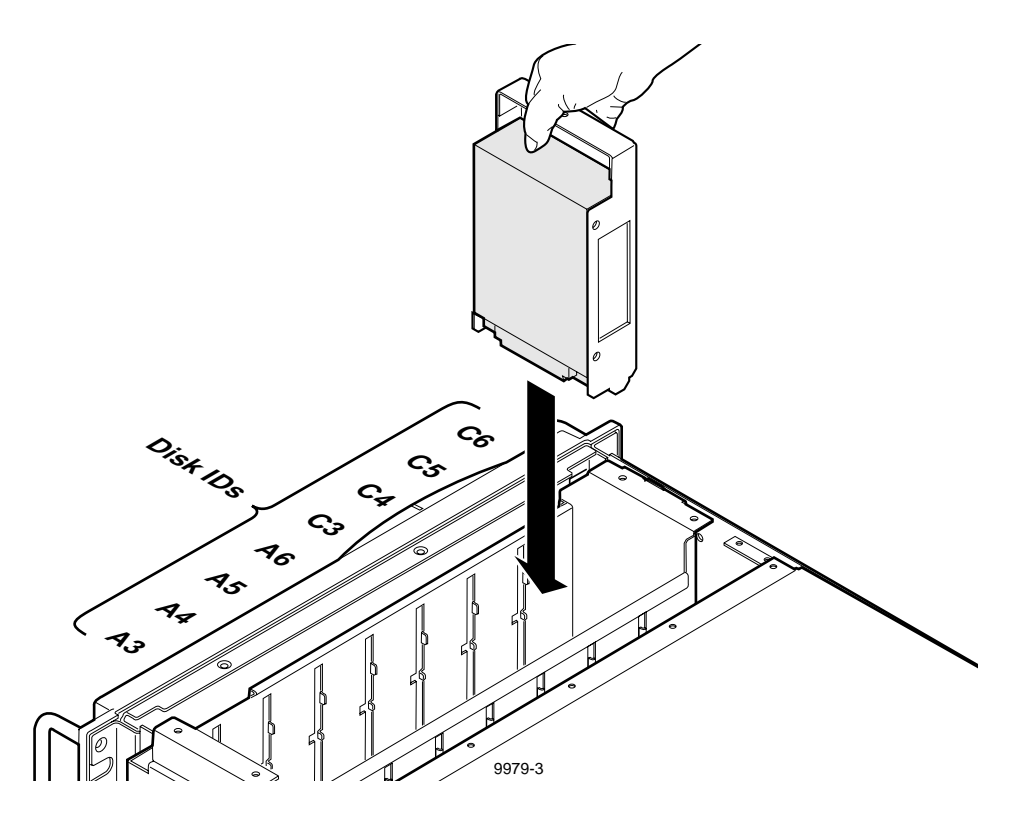

**Figure 7. Installing Disk Drive Caddies**

#### **Reassembling the PDR200**

To reassemble the PDR200:

- 1. Use the Torx tool with the T10 tip to replace the top rear cover with the screws previously removed.
- 2. With a non-metallic, flat-bladed tool, pry the screw hole plugs out of the four screw holes on the top front cover.
- 3. Use the Torx tool with the T10 tip to replace the top front cover with the screws previously removed and the four additional screws included with the kit.

### **Creating the Disk File System**

The VdrPanel normally starts automatically when you power up the PDR200, but you first need to create the disk file system to include the new disk drives. Perform the following to prevent the VdrPanel from starting and to create the disk file system.

- 1. Reconnect the power cord and all previously disconnected cables.
- 2. Turn on the PDR200 and hold the Shift key down during the start up process until the login window appears.
- 3. Log in as administrator.

For *Username,* enter: **administrator** For *Password,* enter: **triton**

- 4. Double-click the **PDR Disk Utility** in the PDR Applications group.
- 5. Check the listing of SCSI drives in the *C:\Profile.log* window. The list should include all the drives (IDs A.03-A.06 and C.03-C.06 for a 4-channel PDR200; IDs A.03-A.06 and B.03-B.06 for a 2-channel PDR200). If any of the drive IDs do not appear, shut down the PDR200 and check:
	- The installation of the cables inside the chassis and the cable connectors for bent or broken pins.
	- Proper seating of the drives in the SCSI backplane.
	- The drive connectors for bent or broken pins.

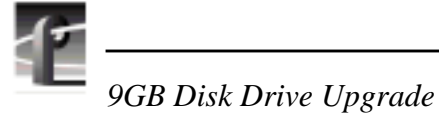

- 6. Use PDR Disk Utility to arrange the hard disks in logical groups. Refer to "Using the PDR Disk Utility" in the *Profile Family User Manual* for information and instructions.
- 7. Test the File System by:
	- Exiting PDR Disk Utility
	- Opening VdrPanel
	- Recording and playing some clips
- 8. Log off and then back on as User: Profile, Password: Profile.
- 9. Turn power off and disconnect the power cord and all cables.

#### **Reinstalling the PDR200 in the Rack**

To reinstall the PDR200 into the rack:

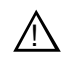

#### *WARNING: The PDR200 is too heavy for one person to install into an equipment rack. To avoid possible injury, get help when installing the PDR200 in the rack.*

- 1. Engage the rack slides on each side of the chassis with those in the rack and slide the chassis into the rack until the stop latches engage.
- 2. Press the stop latch buttons (visible in the stop latch holes) to disengage the stop latches and slide the chassis completely into the rack.
- 3. Tighten the front panel retaining screw.
- 4. Reconnect the power cord and all previously disconnected cables to the rear panel.
- 5. Turn the rear panel power switch On and then turn the front panel switch to On.